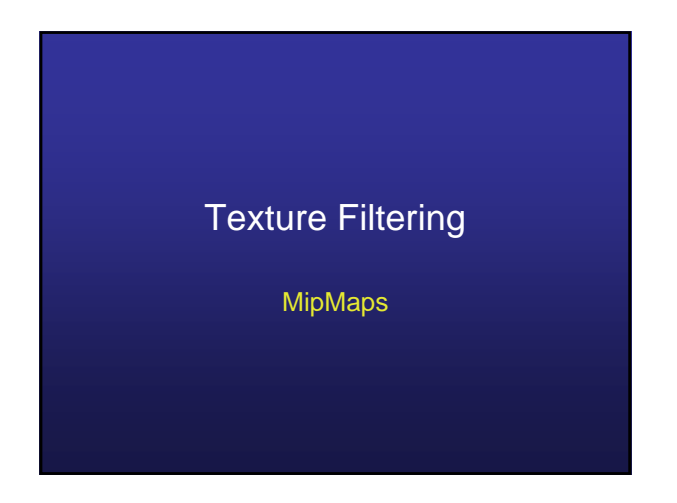

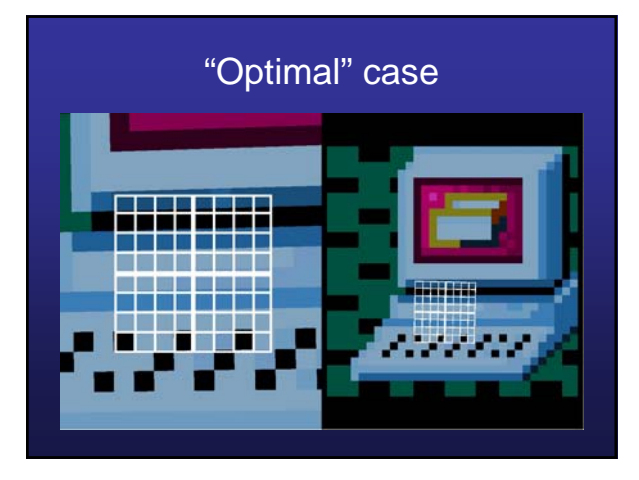

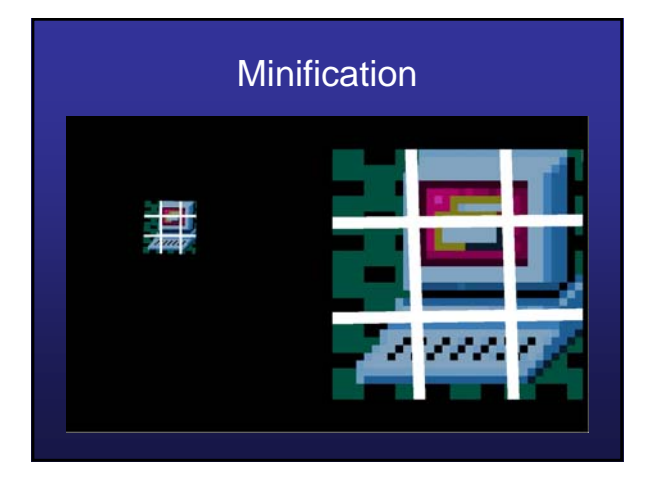

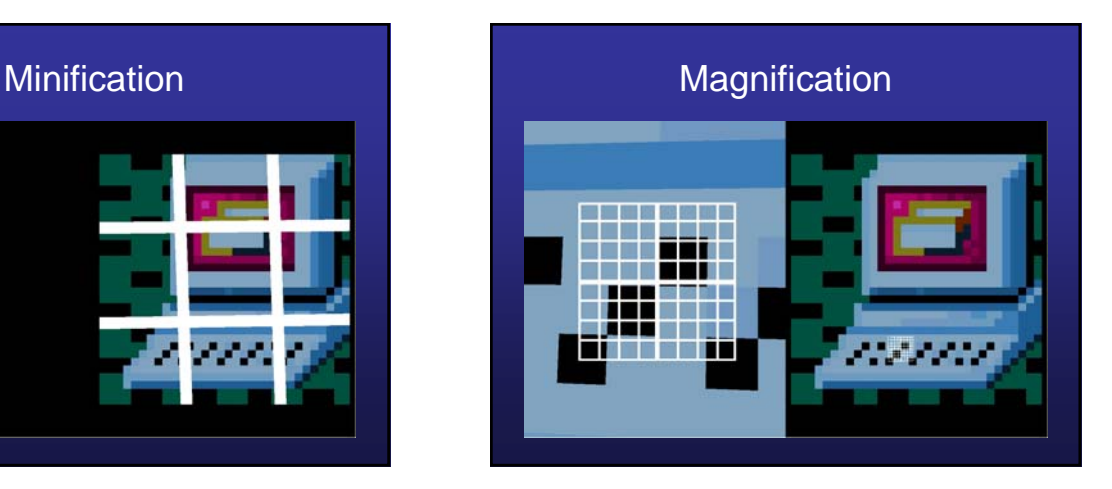

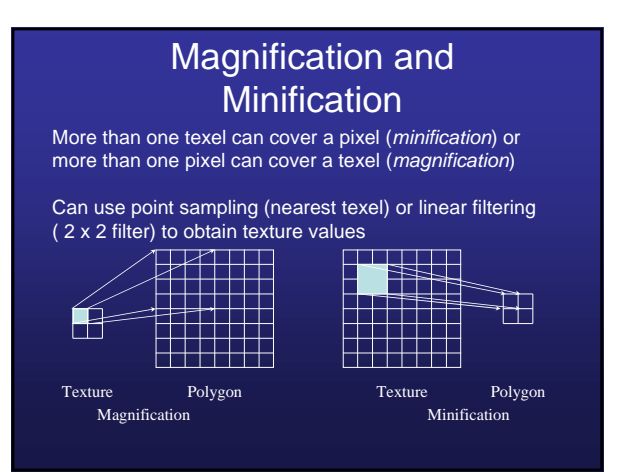

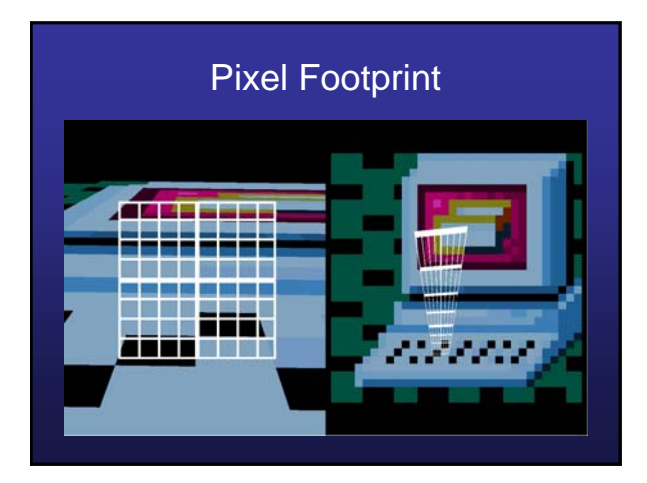

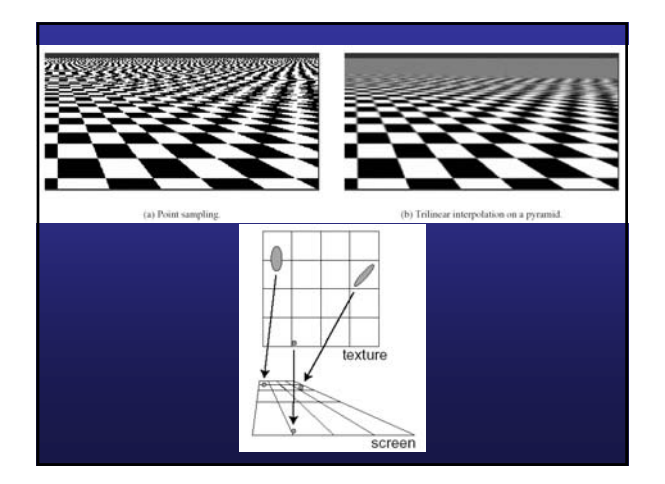

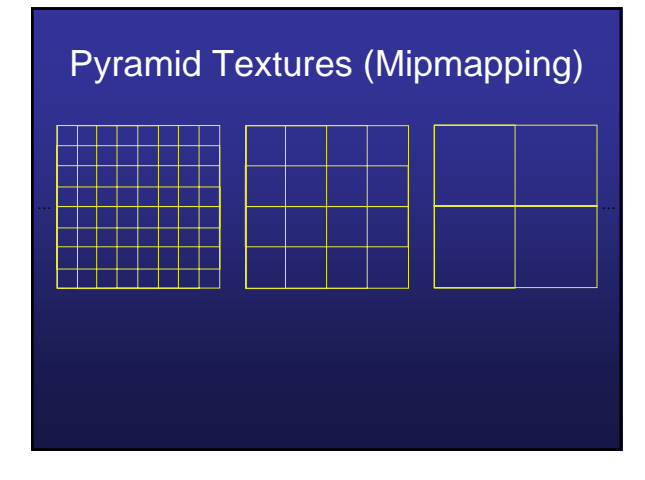

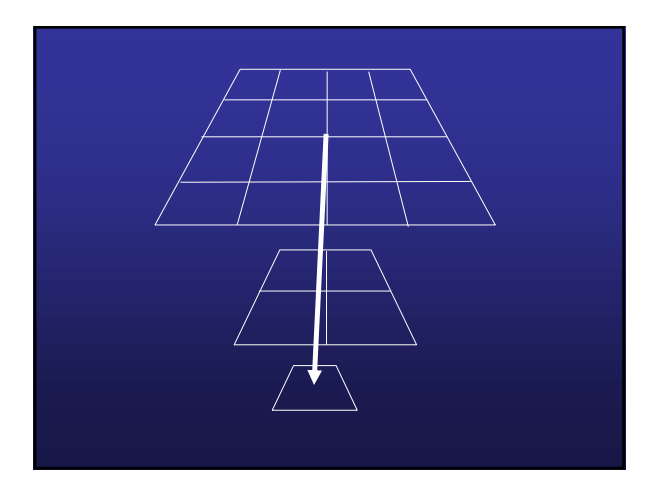

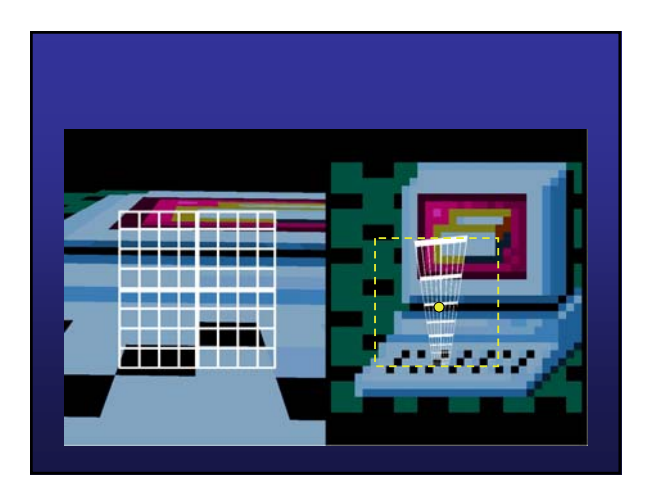

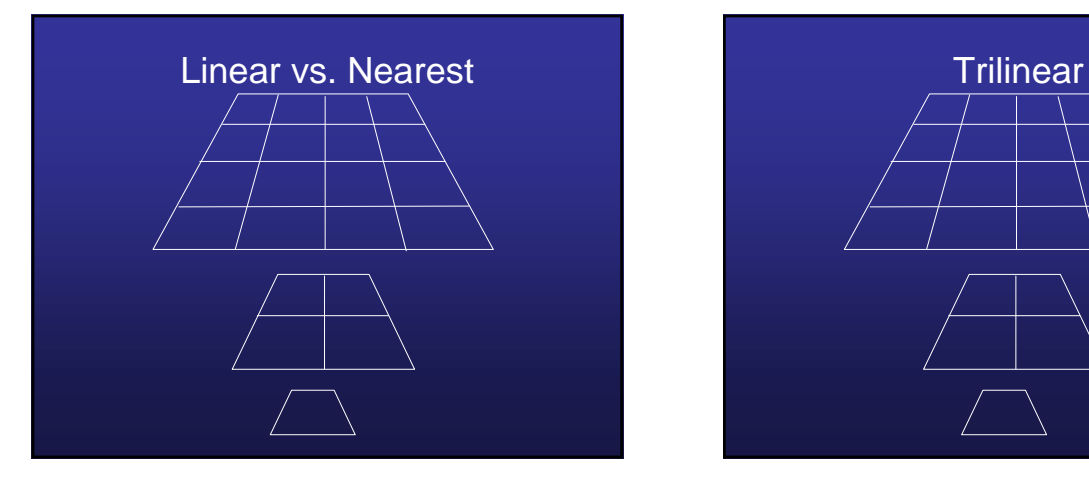

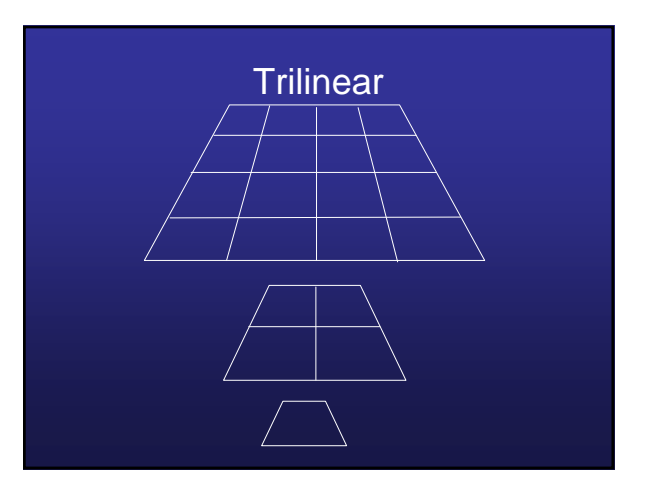

#### Mipmapped Textures

- *Mipmapping* allows for prefiltered texture maps of decreasing resolutions
- Lessens interpolation errors for smaller textured objects
- Declare mipmap level during texture definition **glTexImage2D( GL\_TEXTURE\_\*D, level, …**
- GLU mipmap builder routines will build all the textures from a given image **gluBuild\*DMipmaps( … )**

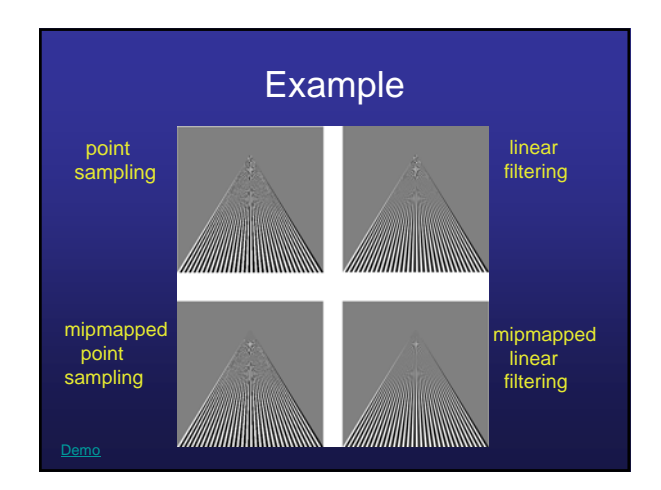

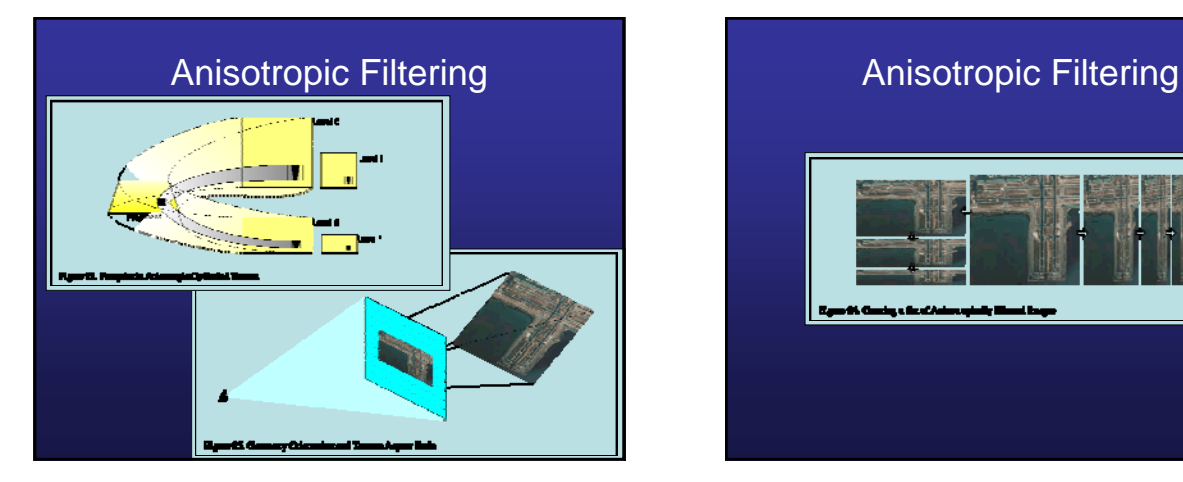

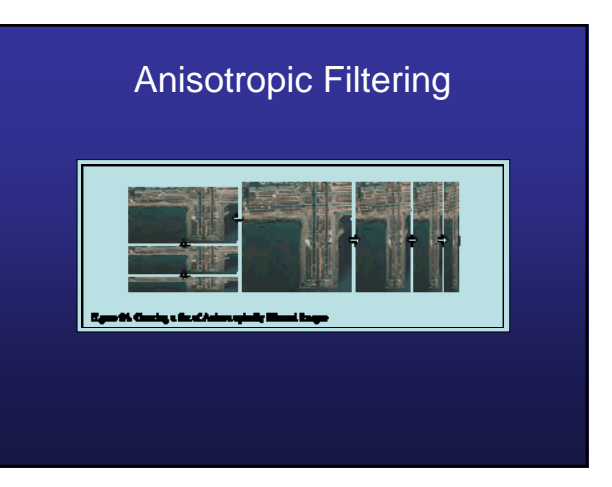

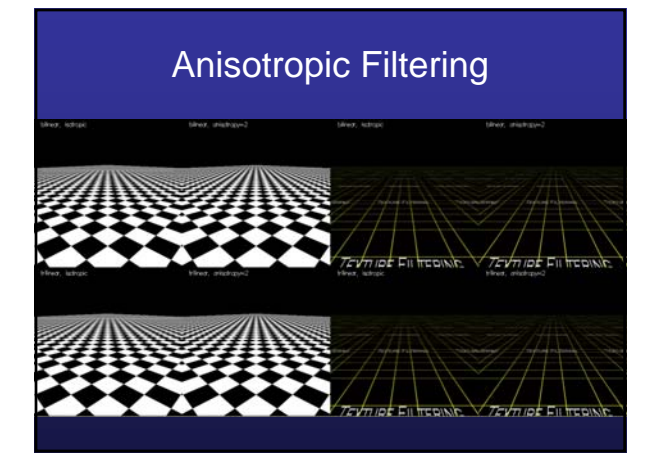

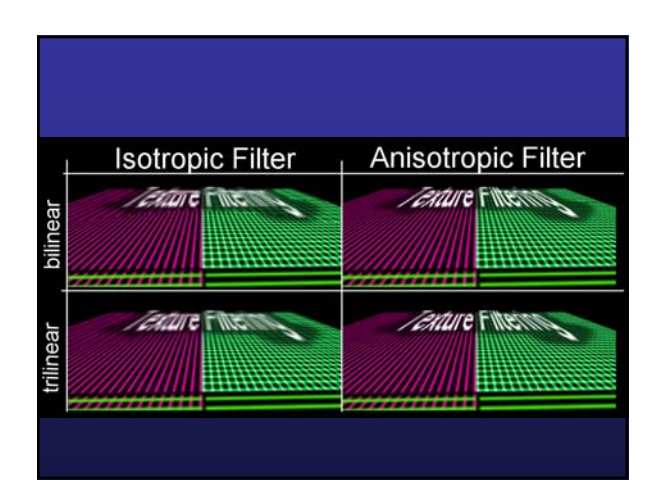

#### Light Mapping

• In order to keep the texture and light maps separate, we need to be able to perform multitexturing – application of multiple textures in a single rendering pass

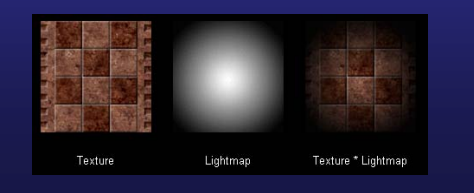

#### Light Mapping

- How do you create light maps?
- Trying to create a light map that will be used on a non-planar object things get complex fast:
	- Need to find a divide object into triangles with similar orientations
	- These similarly oriented triangles can all be mapped with a single light map

# Light Mapping

- Things for standard games are usually much easier since the objects being light mapped are usually planar:
	- Walls
	- Ceilings
	- Boxes
	- Tables
- Thus, the entire planar object can be mapped with a single texture map

## Light Mapping

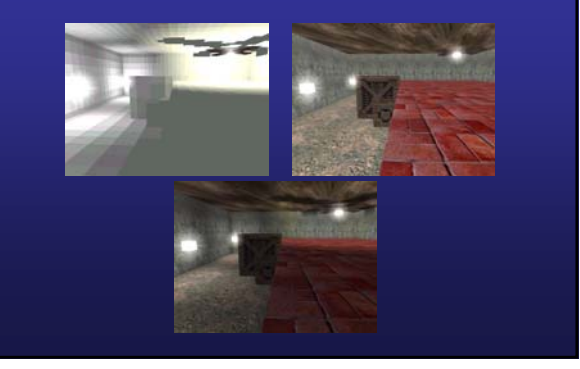

## Light Mapping

- Can dynamic lighting be simulated by using a light map?
- If the light is moving (perhaps attached to the viewer or a projectile) then the lighting will change on the surface as the light moves
	- Moving 'flashlight' (use texture matrix)
	- The light map values can be partially updated dynamically as the program runs
	- Several light maps at different levels of intensity could be pre-computed and selected depending on the light's distance from the surface

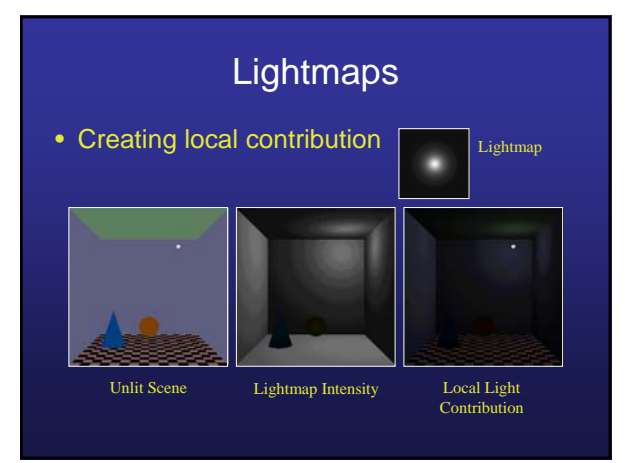

# **Lightmaps** • Adding local light to scene • Demo OpenGL Lighting Combined Image

# **Lightmaps**

#### • Cached Lighting Results

- Reuse lighting calculations
	- Multiple local lights (same type)
	- Static portion of scene's light field
	- Sample region with texture instead of tessellating
- Low resolution sampling
	- Local lighting; rapid change over small area
	- Global lighting; slow change over large area

## **Lightmaps**

- Segmenting Scene Lighting
	- Static vs. dynamic light fields
	- Global vs. local lighting
	- Similar light shape

#### **Lightmaps**

• Segmenting the lighting

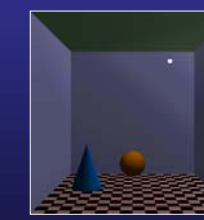

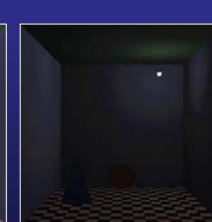

Dominant Lighting Local lighting

## **Lightmaps**

- Moving Local Lights
	- Recreate the texture; simple but slow
	- Manipulate the lightmap
		- Translate to move relative to the surface
		- Scale to change spot size
		- Change base polygon color to adjust intensity
	- Projective textures ideal for spotlights
	- 3D textures easy to use (if available)

#### Spotlights as Lightmap Special Case • Mapping Single Spotlight Texture Pattern

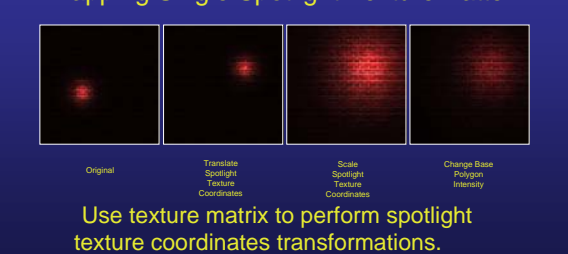

#### **Lightmaps**

- Creating a lightmap
	- Light white, tesselated surface with local light
	- Render, capture image as texture
	- Texture contains ambient and diffuse lighting
	- glLight() parameters should match light
	- Texture can also be computed analytically

#### **Lightmaps**

• Creating a lightmap

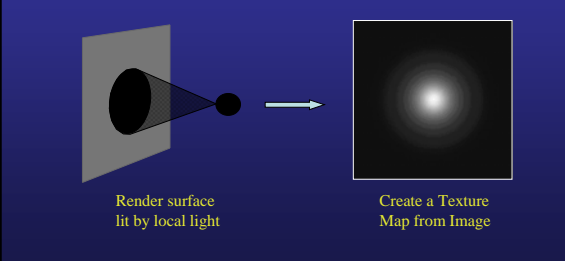

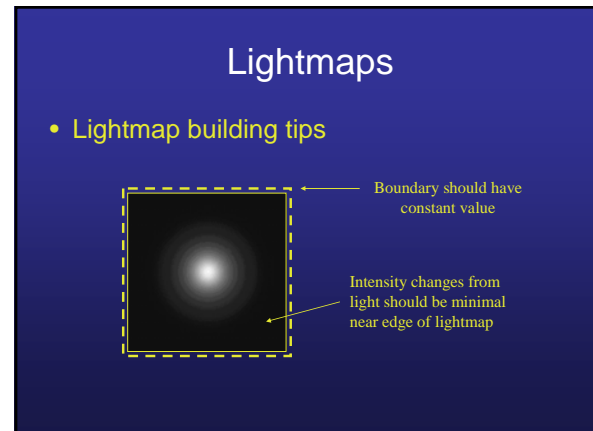

#### **Lightmaps**

- Lighting with a Lightmap
	- Local light is affected by surface color and texture
	- Two step process adds local light contribution:
		- Modulate textured, unlit surfaces with lightmap
		- Add locally lit image to scene
	- Can mix OpenGL, lightmap lighting in same scene

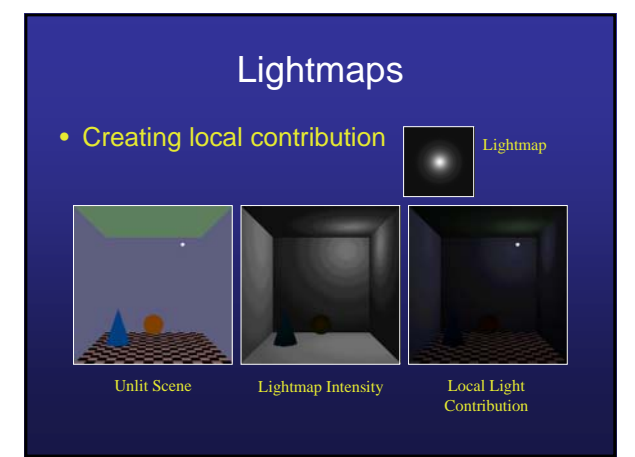

# **Lightmaps** • Adding local light to scene

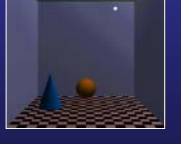

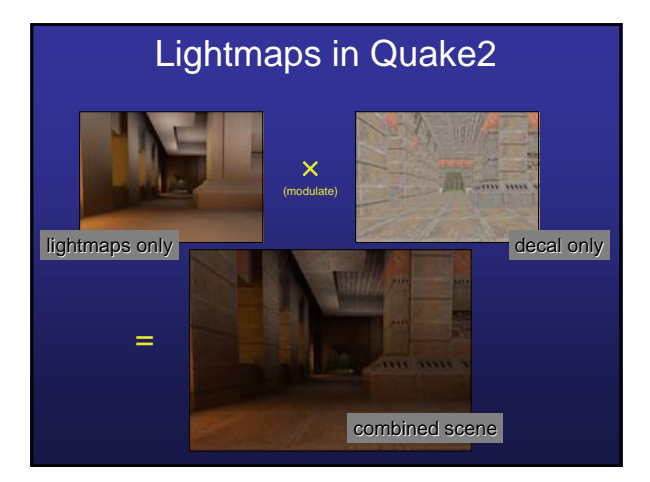

#### Packing Many Lightmaps into a Single Texture

• Quake 2 light map texture image example

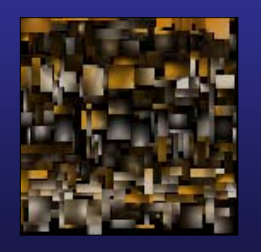

- Lightmaps typically Lightmaps typically heavily magnified. heavily magnified.
- Permits multiple Permits multiple lightmaps packed into a lightmaps packed into a single texture. single texture.
- Quake 2 computes Quake 2 computes lightmaps via off-line lightmaps via off-line radiosity solver. radiosity solver.

#### **Lightmaps**

- Lightmap considerations
	- Lightmaps are good:
		- Under-tessellated surfaces
		- Custom lighting
		- Multiple identical lights
		- Static scene lighting

## **Lightmaps**

- Lightmap considerations
	- Lightmaps less helpful:
		- Highly tessellated surfaces
		- Directional lights
		- Combine with other surface effects (e.g. bumpmapping)
			- *eats a texture unit/access in fragment programs*
			- *may need to go to multi-pass rendering (fill-bound app)*

#### **Multitexturing**

- **Multitexturing** allows the use of multiple textures at one time.
- It is a standard feature of OpenGL 1.3 and later.
- An ordinary texture combines the base color of a polygon with color from the texture image. In multitexturing, this result of the first texturing can be combined with color from another texture.
- Each texture can be applied with different texture coordinates.

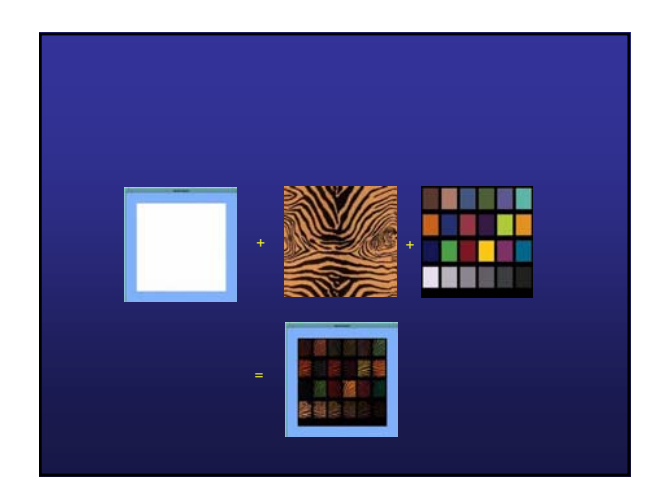

#### Texture Units

- Multitexturing uses multiple **texture units**.
- A texture unit is a part of the rendering pipeline that applies one texture to whatever is being drawn.
- Each unit has a texture, a texture environment, and optional texgen mode. That is, its own *complete* and *independent* OpenGL texture state
- Most current hardware has from 2 to 16 texture units.
- To get the number of units available: glGetIntegerv(GL\_MAX\_TEXTURE\_UNITS)

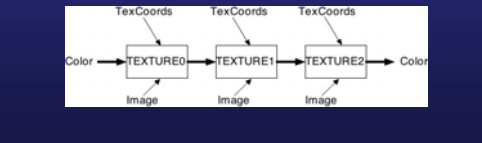

#### Texture Units

- Texture units are named GL\_TEXTURE0, GL\_TEXTURE1, etc.
- The unit names are used with two new functions.
- glActiveTexture(texture\_unit) – selects the current unit to be affected by texture calls (such as glBindTexture, glTexEnv, glTexGen).
- glMultiTexCoord2f(texture\_unit, s, t) Sets texture coordinates for one unit

#### OpenGL Multitexture Quick Tutorial

- Configuring up a given texture unit:<br>
tex1\_uniform\_loc = glGetUniformLocation(prog, "tex1");<br>
 glAotiveTexture(GL\_TEXTURE1); Sets active texture unit<br>
glActiveTexture(GL\_TEXTURE1); Sets active texture un
- glBindTexture(GL\_TEXTURE\_2D, texObject);<br>glTexImage2D(GL\_TEXTURE\_2D, ...);<br>glTexImage2D(GL\_TEXTURE\_2D, ...);<br>glTexParameterfv(GL\_TEXTURE\_2D, ...);<br>glTexGenfv(GL\_S, ...);<br>glMatrixMode(GL\_TEXTURE);<br>glLoadIdentity(); *update state of*

*active texture unit*

– Setting texture coordinates for a vertex:<br> **glMultiTexCoord4f(GL\_TEXTURE0, s0, t0, r0** ,q0);<br> **glMultiTexCoord3f(GL\_TEXTURE2, s1, t1);**<br>
glWertex3f(x, y, z);<br> **glVertex3f(x, y, z)**;

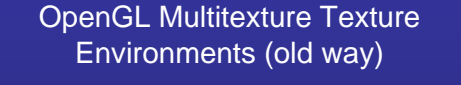

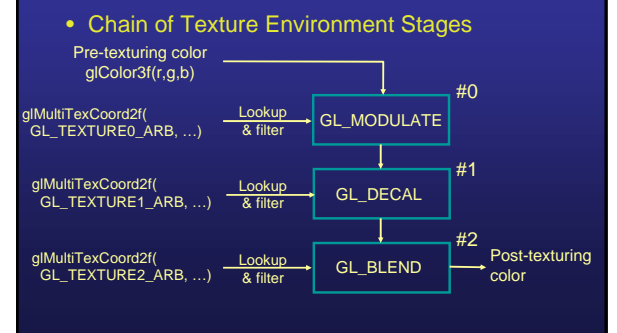

#### OpenGL Multitexture Texture Environments (new way)

• Chain of Texture Environment Stages: put it in the shaders! varying vec3 lightDir, normal; void main(){ gl\_TexCoord[0] = gl\_TextureMatrix[0] \* gl\_MultiTexCoord0; gl\_TexCoord[1] = gl\_TextureMatrix[1] \* gl\_MultiTexCoord1; gl\_Position = ftransform(); varying vec3 lightDir, normal; uniform sampler2D tex0, tex1; void main(){ vec3 ct, cf; vec4 texel;<br>intensity – max(actit)intentive memalize(normal)),0,0);<br>dí = intensity \* gl\_FrontMaterial.diffuse.rgb + gl\_FrontMaterial.ambient.rgb;<br>af = jn\_FrontMaterial.diffuse.a<br>texel = texture20(tex0,ql\_TexCoord[0]:st) + ct = texel.rgb; at = texel.a; at = texer.a,<br>gl\_FragColor = vec4(ct\*cf, at\*af)

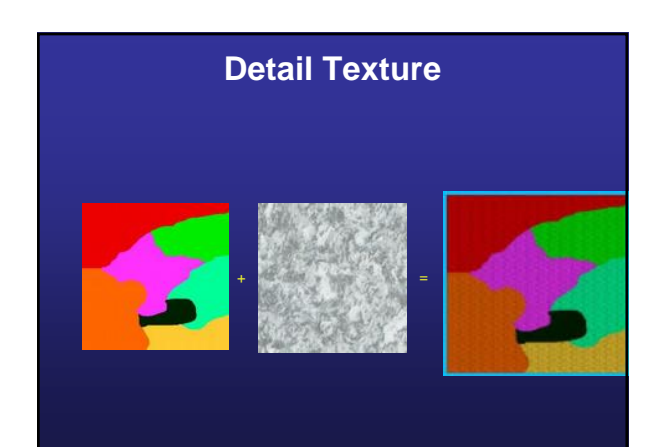

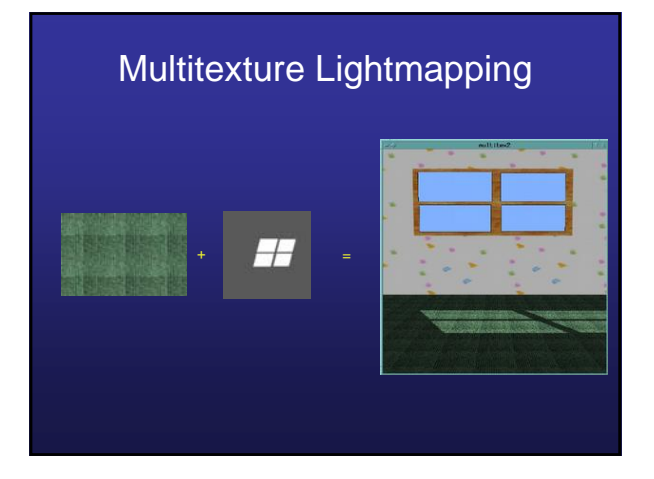

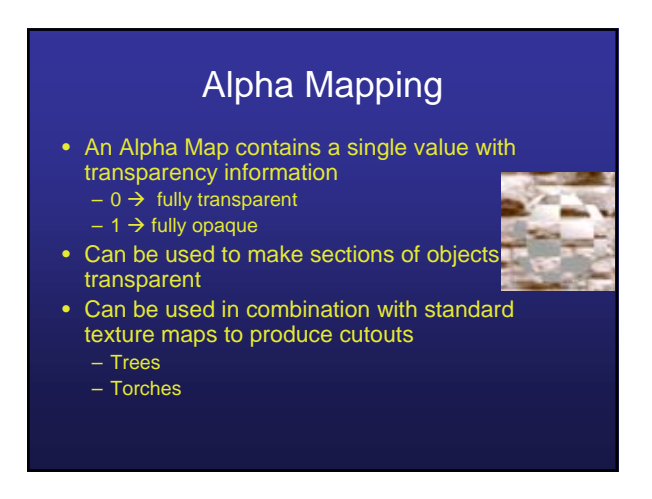

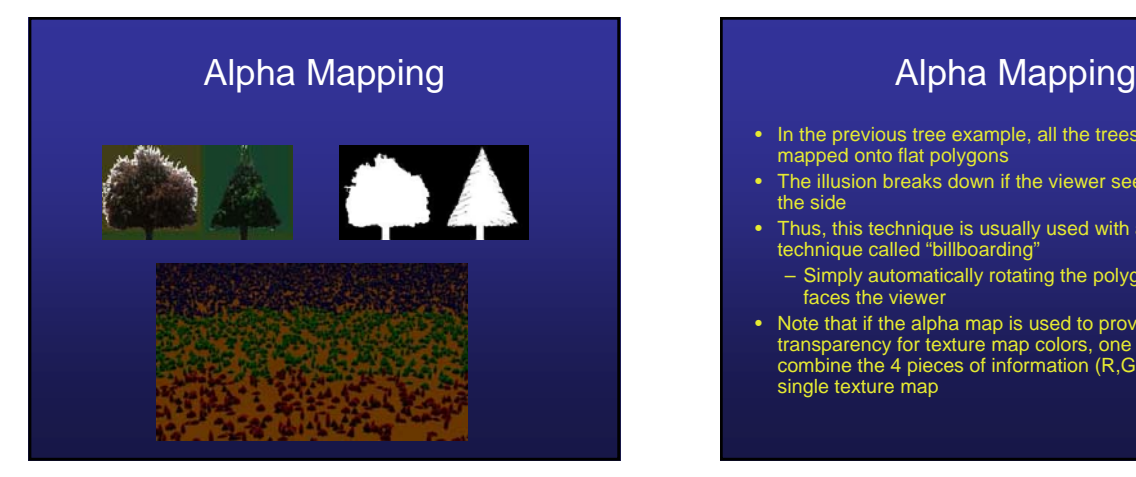

- In the previous tree example, all the trees are texture mapped onto flat polygons
- The illusion breaks down if the viewer sees the tree from the side
- Thus, this technique is usually used with another technique called "billboarding"
- Simply automatically rotating the polygon so it always faces the viewer
- Note that if the alpha map is used to provide transparency for texture map colors, one can often combine the 4 pieces of information (R,G,B,A) into a single texture map

#### Alpha Mapping

- The only issue as far as the rendering pipeline is concerned is that the pixels of the object made transparent by the alpha map cannot change the value in the z-buffer
	- We saw similar issues when talking about whole<br>objects that were partially transparent  $\rightarrow$  render them last with the z-buffer in read-only mode
	- However, alpha mapping requires changing z-buffer modes *per pixel* based on texel information – This implies that we need some simple hardware
	- support to make this happen properly

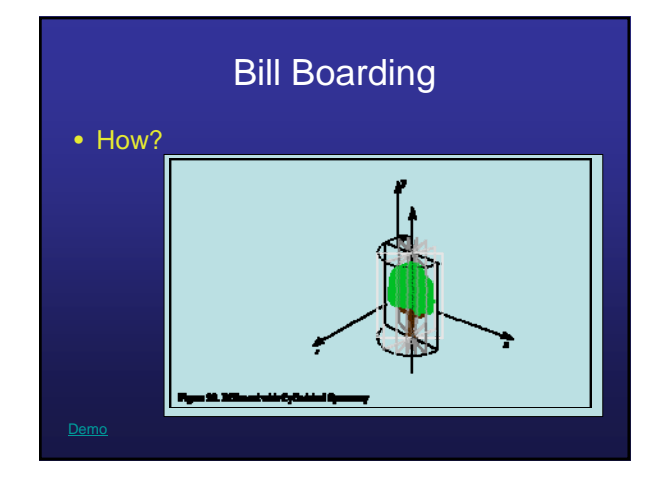

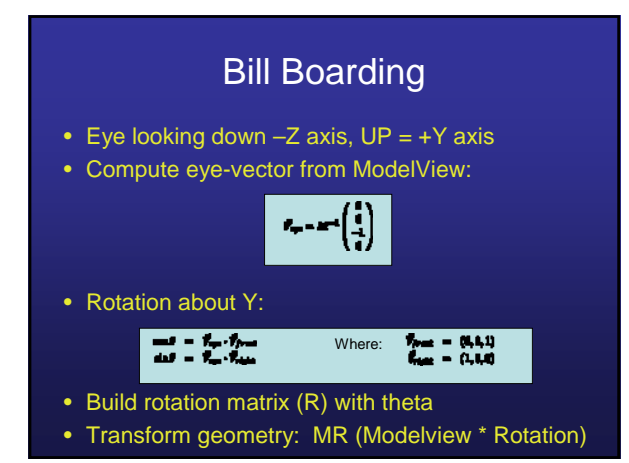

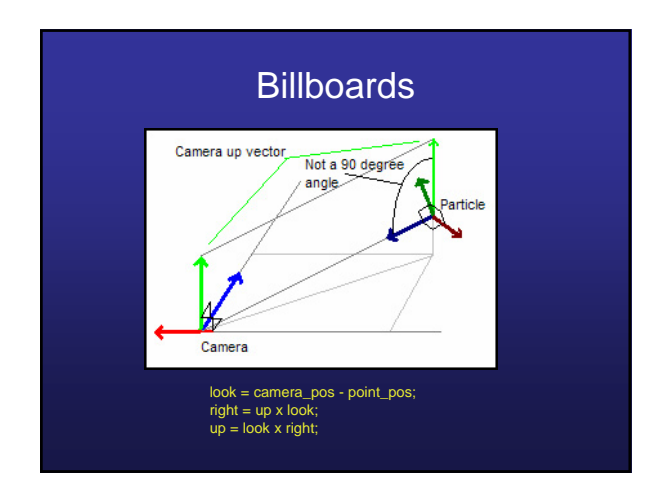

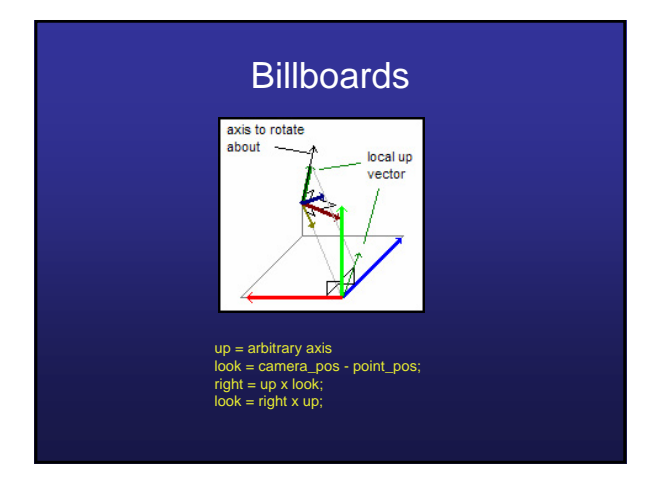

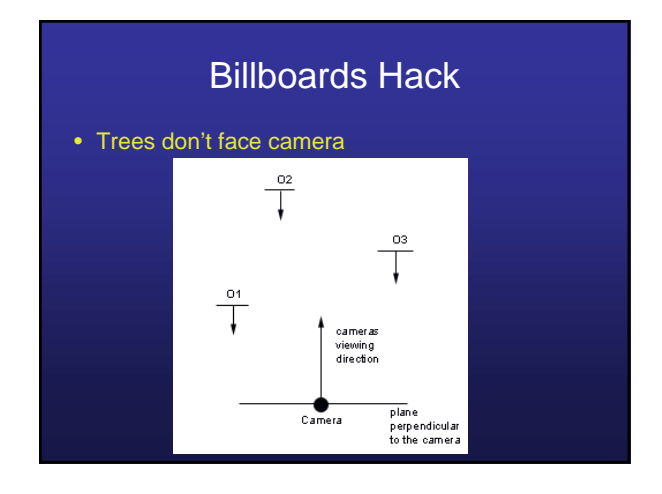

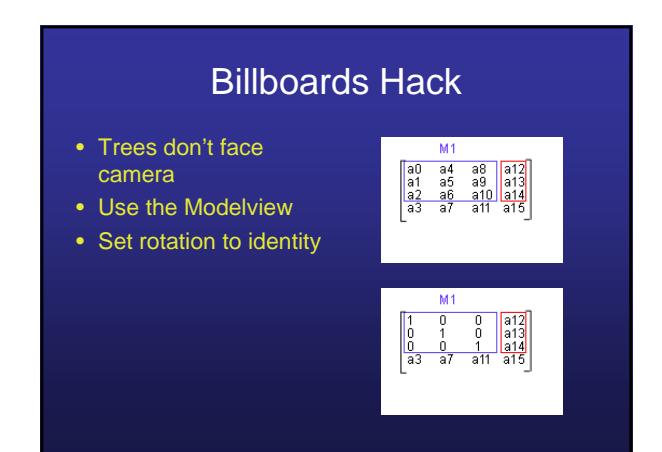

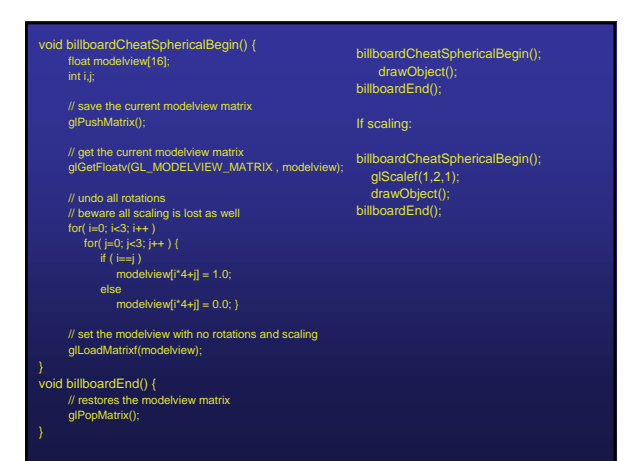

## **Billboards Hack 2**

- Trees don't face camera
- Use the Modelview • Make billboard
- cylindrical • Set part of rotation to identity

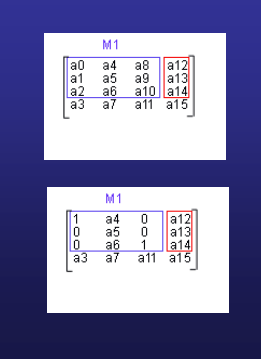

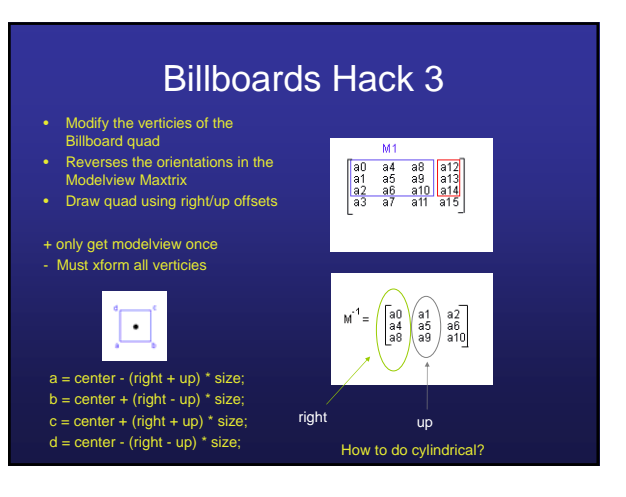

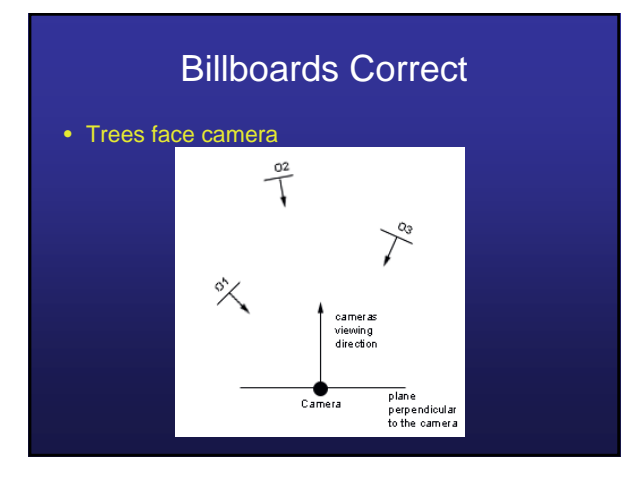

## Billboards Correct

- Trees face camera
- Need
	- Object in world coords
	- Target position (camera) in world coords
- Assume for the object (billboard) Right = [1,0,0]  $Up = [0, 1, 0]$ 
	- LookAt =  $[0,0,1]$  {which is the normal}

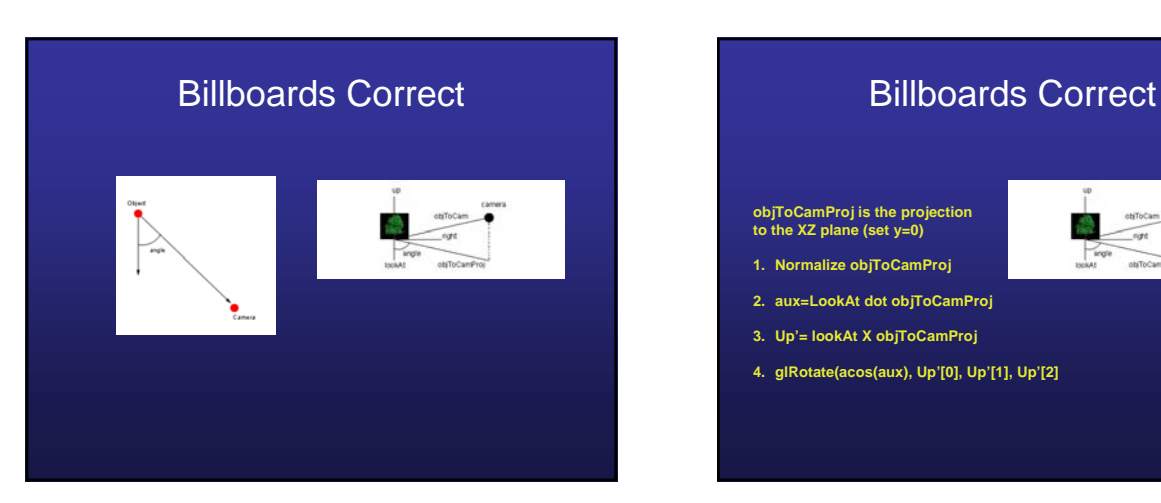

#### **objToCamProj is the projection to the XZ plane (set y=0)**

- **1. Normalize objToCamProj**
- **2. aux=LookAt dot objToCamProj**
- **3. Up'= lookAt X objToCamProj**
- **4. glRotate(acos(aux), Up'[0], Up'[1], Up'[2]**

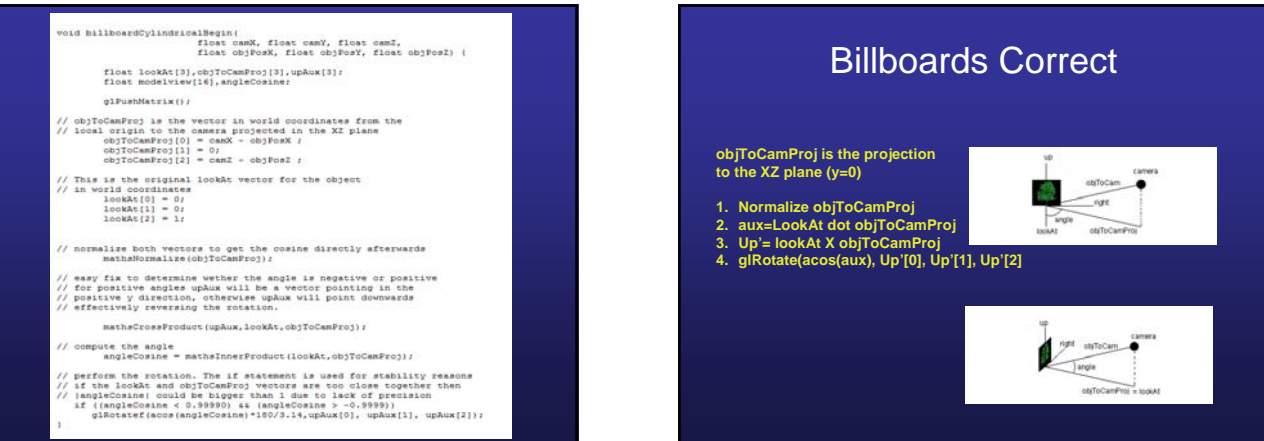

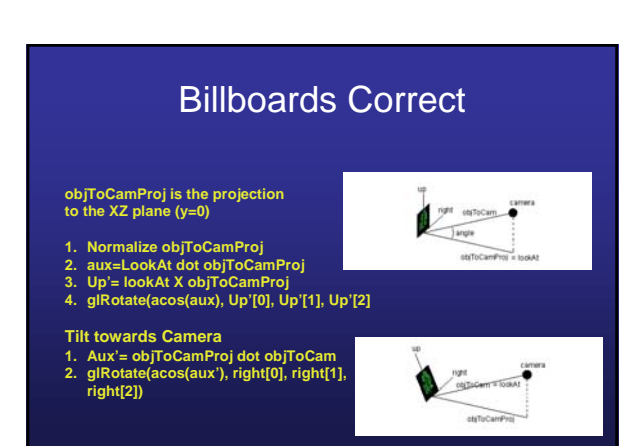

# Billboards Correct

**Object Position in world space objPosWC = camPos + (M1-1) \* V**

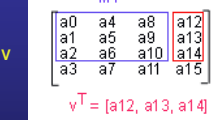

 $M1$ 

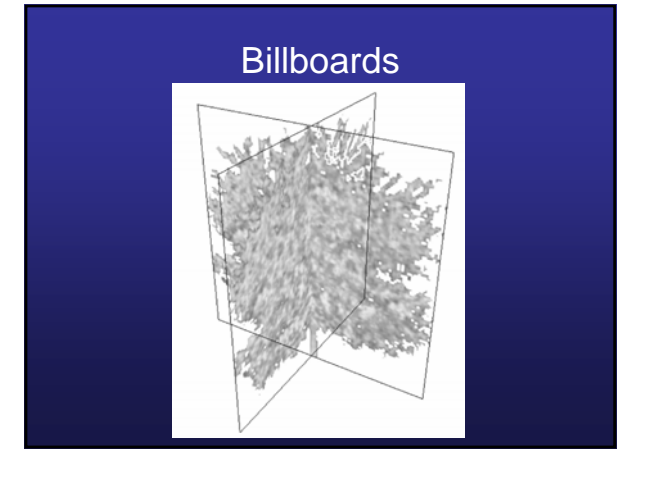

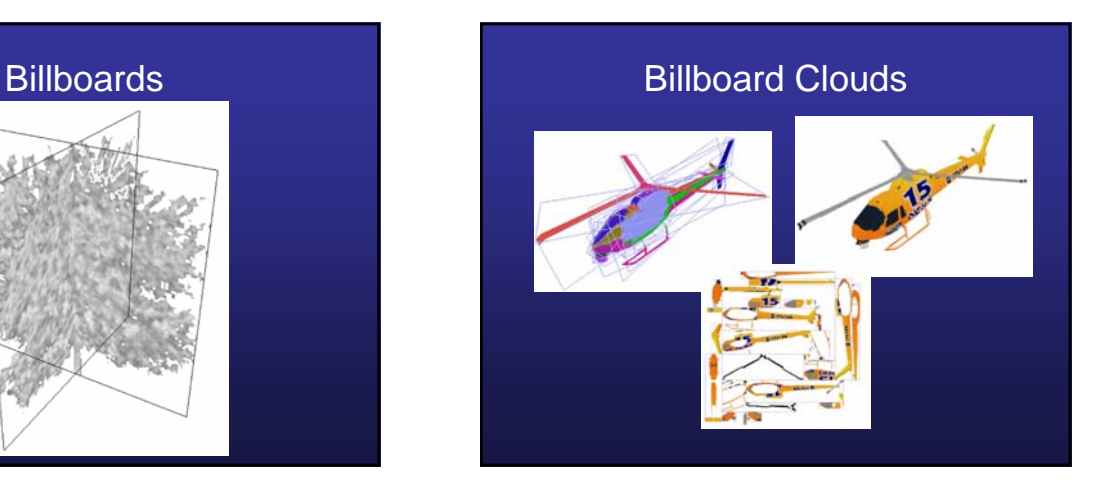